# **Extended Field Editing**

The extended field editing function is used to define additional attributes for fields.

This section covers the following topics:

- Invoking and Terminating Extended Field Editing
- Fields in the Extended Field Editing Area
- Fields in the Extended Text Field Editing Area

## **Invoking and Terminating Extended Field Editing**

#### To invoke extended field editing

• From within the map editing area:

In the line that contains the field(s) for which you want to define additional attributes, enter the following line command:

..E

For additional options, see also *Line Commands* in the section *Editing a Map*.

Or:

From within the map editing area:

In the field for which you want to define additional attributes, enter the following field command:

.E

Or:

From the **Edit Map** menu:

Execute function D (Field and Variable Definitions) for the map that contains the required field(s).

On the **Field and Variable Definitions - Summary** screen that appears, next to the field for which you want to define additional attributes, enter the following line command:

.E

For a data field, an extended field editing area similar to the example below is displayed in the upper section of the map editor screen:

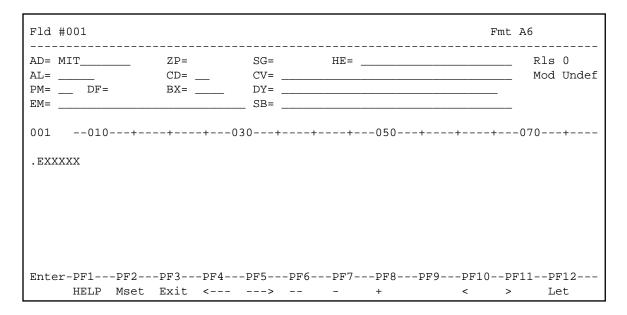

#### Note:

The **BX** field only appears if Natural for MBCS is installed and if the terminal or terminal emulation supports box viewing.

If Natural for MBCS is installed, for a text field created with delimiter class D, an extended text field editing area similar to the example below appears:

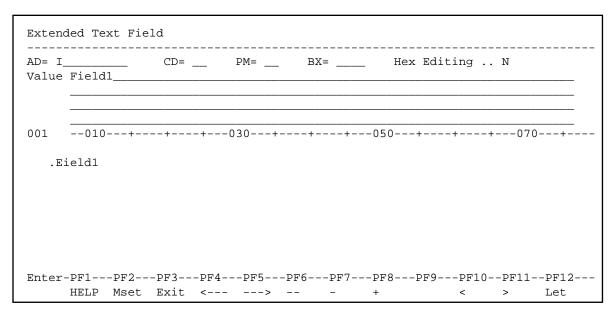

It is possible to invoke the extended field editing function for the next or previous field in the map editing area by pressing PF4 or PF5 respectively.

#### To terminate extended field editing

Press PF3.

Or:

Choose ENTER.

## Fields in the Extended Field Editing Area

The fields contained in the extended field editing area of the editor screen are described in the following table:

| Field | Explanation                                                                                                    |
|-------|----------------------------------------------------------------------------------------------------|
| Fld   | The field or array name. If the name is longer than the available space, enter the command . E at the beginning of the line to open additional space.                                                                                                    |
|       | The name entered in the <b>Fld</b> or <b>Arr</b> field depends on the method used when creating the field:                                                                                                    |
|       | • If the field was copied from a variable in another Natural object, the variable name used in this object is entered.                                                                                                    |
|       | • If the field was copied from a DDM field, the name of the DDM followed by the field name used in the DDM is entered; for example, EMPLOYEES.PERSONNEL-ID where EMPLOYEES denotes the name of the DDM and PERSONNEL-ID the name of the field defined in this DDM. |
| Arr   | If the field was specified as a Natural system variable, the name of the specified variable is entered.                                                                                                    |
|       | • If the field is neither of the above, it is assigned a dummy name. You must assign a name to a field prior to map execution.                                                                                                    |
|       | The name of a field can be changed. However, a prefix cannot be used for a field which did not have a prefix assigned previously. To obtain a prefixed field name, select the field from a data definition in another Natural object.                              |
|       | Note: Duplicate field names are only allowed for fields defined as output-only fields.                                                                                                    |
|       | See the section <i>Defining Map Fields</i> for additional information.                                                                                                    |
| Fmt   | The Natural data format and length of the field. These can be changed by overwriting the current entry.                                                                                                    |
|       | To define a reference to a dynamic alphanumeric variable, specify (D) or DYNAMIC behind the entry. The AL parameter will automatically be set either to the specified value or the maximum length available on the screen.                                         |
| AL    | The length to be used when displaying the field. For dynamic variables and long variables the length is automatically set, but can be modified.                                                                                                    |
| or    |                                                                                                    |
| FL    | These fields correspond to the session parameters AL, FL and NL respectively.                                                                                                    |
| or    | For detailed information on using this field and valid input values, see AL - Alphanumeric  Length for Output, FL - Floating Point Mantissa Length, and NL - Numeric Length for Output                                                                             |
| NL    | in the Parameter Reference documentation.                                                                                                    |
| Rls   | The number of processing rules currently defined for the field.                                                                                                    |

| Field             | Explanation                                                                                                    |  |
|-------------------|----------------------------------------------------------------------------------------------------|--|
| ZP                | Zero printing.                                                                                                    |  |
|                   | You can only enter a value in <b>ZP</b> if the field is numeric or a time system variable.                                                                                                    |  |
|                   | This field corresponds to the session parameter ZP. For detailed information on using this field and valid input values, see <i>ZP - Zero Printing</i> in the <i>Parameter Reference</i> documentation.      |  |
| SG Sign position. |                                                                                                    |  |
|                   | You can only enter a value in <b>SG</b> if the field is numeric or a time system variable.                                                                                                    |  |
|                   | This field corresponds to the session parameter SG. For detailed information on using this field and valid input values, see <i>SG - Sign Position</i> in the <i>Parameter Reference</i> documentation.      |  |
| PM                | Print mode.                                                                                                    |  |
|                   | This field corresponds to the session parameter PM. For detailed information on using this field and valid input values, see <i>PM - Print Mode</i> in the <i>Parameter Reference</i> documentation.         |  |
| DF                | Date format (only applies to date fields).                                                                                                    |  |
|                   | This field corresponds to the session parameter DF. For detailed information on using this field and valid input values, see <i>DF</i> - <i>Date Format</i> in the <i>Parameter Reference</i> documentation. |  |
| DY                | Dynamic string attributes.                                                                                                    |  |
|                   | The dynamic string parameter is used to define certain characters contained in the text string of an alphanumeric variable to control the attribute setting.                                                 |  |
|                   | This field corresponds to the session parameter DY. For detailed information on using this field and valid input values, see <i>DY - Dynamic Attributes</i> in the <i>Parameter Reference</i> documentation. |  |

### Field Explanation HE The **HE** option is used to assign a helproutine or a help map to the map field. A helproutine or help map is then invoked at execution time when a help request is made for the map field. For detailed information, see the description of the HE session parameter in HE Helproutine in the Parameter Reference documentation. In the **HE** field, you can enter the name of a helproutine or help map and the parameters to be passed to this helproutine or help map. If you require additional input space, use the field command . E or enter a plus sign (+) in the field to invoke an extra window with additional input lines. The syntax that applies to specifying names and parameters in the **HE** field corresponds to the syntax of the HE session parameter described in HE Parameter Syntax (Parameter Reference documentation). In addition to the syntax explanations provided there, the following applies when using the map editor: operand1: • If a variable name is specified which corresponds to the name of a map field, this field must be in the Natural data format/length A8. If a variable name is specified for which no map field yet exists, a map parameter with that name is automatically defined in the Natural data format/length A8. operand2: • If a variable name is specified for which no map field yet exists, a map parameter with that name is automatically defined in the Natural data format/length N7. Removing a parameter from the **HE** field implies that the parameter is also removed from the map, unless the parameter is a map field or is associated with any other map field as a help parameter or **Starting from** value (see *Array Definition*). AD Field attributes. This field corresponds to the session parameter AD. For detailed information on using this field and valid input values, see AD - Attribute Definition in the Parameter Reference documentation. For source optimization reasons, the default values D, H, F and W are accepted but not retained (see also the session parameter AD). CD Color attributes. This field corresponds to the session parameter CD. For detailed information on using this field

and valid input values, see CD - Color Definition in the Parameter Reference documentation.

| Field | Explanation                                                                                                    |  |  |
|-------|----------------------------------------------------------------------------------------------------|--|--|
| BX    | Box definitions specified with the BX parameter.                                                                                                    |  |  |
|       | For detailed information on using this field and valid input values, see <i>BX - Box Definition</i> in the <i>Parameter Reference</i> documentation.                                                                 |  |  |
|       | BX parameter settings are usually made automatically with the features of the outline editor.                                                                                                    |  |  |
|       | This field only appears if Natural for MBCS is installed and if the terminal or terminal emulation supports viewing boxes. Otherwise, the BX settings will be ignored at execution time.                             |  |  |
| CV    | Attribute control variable for dynamic field attributes.                                                                                                    |  |  |
|       | This field corresponds to the session parameter CV. For detailed information on using this field and valid input values, see <i>CV - Attribute Control Variable</i> in the <i>Parameter Reference</i> documentation. |  |  |
|       | Caution: Removing an attribute control variable from a field implies that the attribute control variable is removed from the map, too, unless it is associated with any other map field.                             |  |  |
| EM    | Edit mask to be used for the field.                                                                                                    |  |  |
|       | This field corresponds to the session parameter EM. For detailed information on using this field and valid input values, see <i>EM - Edit Mask</i> in the <i>Parameter Reference</i> documentation.                  |  |  |
|       | In the map editing area, a field that uses an edit mask is denoted by an M.                                                                                                    |  |  |
|       | If the mask exceeds the available space, enter the command . E at the beginning of the line to open additional space.                                                                                                |  |  |
| SB    | The name of an array in which the values for a selection box are provided. The indicator V will be displayed to show that a selection box is available.                                                              |  |  |
|       | The format of the source field applies. You can change it in the <b>Parameter Definitions</b> window.                                                                                                    |  |  |

| Field | Explanatio                                | on .                                                                                                    |  |
|-------|-------------------------------------------|----------------------------------------------------------------------------------------------------|--|
| Mod   | Mode indicates how the field was created: |                                                                                                    |  |
|       | Data                                      | The field was created by selecting a field from a DEFINE DATA definition.                               |  |
|       | Sys                                       | The field is a system variable.                                                                         |  |
|       | Undef                                     | The field was created directly on the screen and has a dummy name.                                      |  |
|       | User                                      | The name of the field was created using the extended field editing function (see the relevant section). |  |
|       | View                                      | The field was created by selecting a field from a view (file).                                          |  |

# Fields in the Extended Text Field Editing Area

#### This section only applies if Natural for MBCS is installed.

The fields contained in the extended text field editing area of the editor screen are described in the following table:

| Field | Explanation                                                                                                    |  |  |
|-------|----------------------------------------------------------------------------------------------------|--|--|
| AD    | Field attributes.                                                                                                    |  |  |
|       | This field corresponds to the session parameter AD. For detailed information on using this field and valid input values, see <i>AD - Attribute Definition</i> in the <i>Parameter Reference</i> documentation. |  |  |
|       | The default value assigned is D.                                                                                                    |  |  |
| CD    | Color attributes.                                                                                                    |  |  |
|       | This field corresponds to the session parameter CD. For detailed information on using this field and valid input values, see <i>CD - Color Definition</i> in the <i>Parameter Reference</i> documentation.     |  |  |

| Field          | Explanation                                                                                                    |
|----------------|----------------------------------------------------------------------------------------------------|
| PM             | Print Mode.                                                                                                    |
|                | This field corresponds to the session parameter PM. For detailed information on using this field and valid input values, see <i>PM - Print Mode</i> in the <i>Parameter Reference</i> documentation.                                                                                                    |
|                | If you enter D in this field (PM=D) to define an extended text field as a native DBCS field, the characters of the extended text field are represented by one or more pairs of the letter K in the map editing area. See also <b>Value</b> .                                                                                                    |
| BX             | Box definition specified with the BX parameter.                                                                                                    |
|                | For detailed information on using this field and valid input values, see BX - Box Definition in the Parameter Reference documentation.                                                                                                    |
|                | BX parameter specifications are usually made automatically with the features of the outline editor.                                                                                                    |
| Hex<br>Editing | If you enter Y (Yes), the <b>Text Field Hex Editing</b> window appears in which you can modify the hexadecimal equivalent of the non-blank or blank value entered in the <b>Value</b> field.                                                                                                    |
|                | A blank value is represented by a series of the hexadecimal values 00.                                                                                                    |
|                | You can create a blank text field with the map editor by replacing the hexadecimal values of an existing text field by 00. For example, for a text field with value TEST (see <b>Value</b> below), you would replace its equivalent hexadecimal string A385A2A3 by 00000000.                                                                                                    |
|                | The default setting of the <b>Hex Editing</b> field is N (No).                                                                                                    |
| Value          | The alphanumeric character string of an extended text field or a blank value for an extended blank text field, which is represented by a number of periods (.) in the map editing area. This field can also contain a double-byte character if D is entered in the <b>PM</b> field. If the terminal emulation supports DBCS, <b>Value</b> shows the decoded graphic of such a character. |
|                | You can change the current value by replacing either the character string in the <b>Value</b> field or the equivalent hexadecimal values entered in the <b>Text Field Hex Editing</b> window.                                                                                                    |
|                | Value may <i>not</i> contain any blank characters.                                                                                                    |